## How to Check Hours Worked- Client

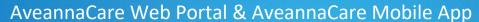

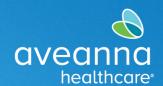

## SUPPORT SERVICES

Clients can check hours worked on the AveannaCare Web Portal or AveannaCare Mobile App. Follow the steps below to review the hours worked.

## Viewing Hours Worked Web Portal and Mobile App

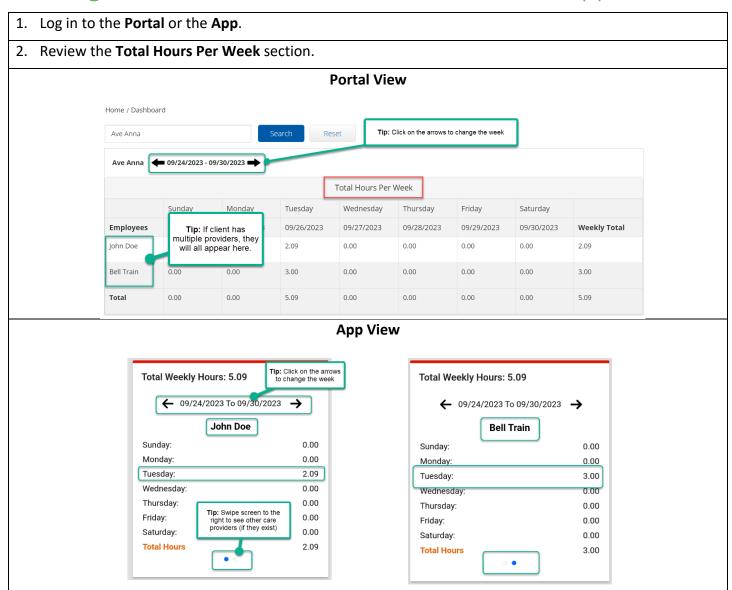

ATENCIÓN: si habla español, tiene a su disposición servicios gratuitos de asistencia lingü.stica. Llame al 1-888-255-8360 (TTY: 711). 注意:如果您使用繁體中文,您可以免費獲得語言援助服務。請致電 1-888-255-8360 (TTY: 711)。

Aveanna Healthcare, LLC does not discriminate on the basis of race, color, religion, national origin, age, sex, sexual orientation, gender identity or expression, disability, or any other basis prohibited by federal, state, or local law.

© 2023 Aveanna Healthcare, LLC. The Aveanna Heart Logo is a registered trademark of Aveanna Healthcare LLC and its subsidiaries.

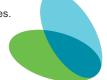